### **COLOMBIACOMPRA.GOV.CO**

# **ACTUALIZATE EN EL SECOP II COPE 10 DE DICIEMBRE DE 2022**

**10 DE DICIEMBRE DE 2022**

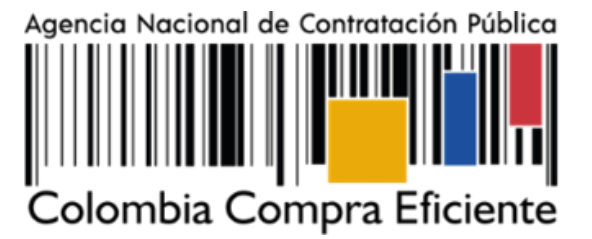

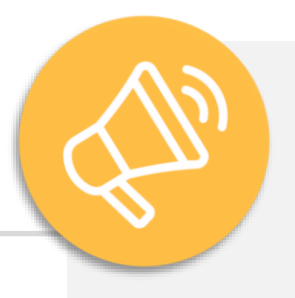

**La Agencia Nacional de Contratación Pública – Colombia Compra Eficiente – ANCP - CCE, informa la inclusión de nuevos campos en el registro de Proponentes Plurales en el SECOP II.**

**¿Qué debe saber?** En el SECOP II puede participar en Procesos de Contratación como **Proponente Plural** (Unión Temporal, Consorcio, etc.) para esto debe registrar esta cuenta

. como Proveedor en la plataforma. Este registro, le permitirá manifestar interés, presentar ofertas y gestionar el contrato electrónico a través de dicha cuenta. En este sentido, es necesario que cada uno de los integrantes se encuentre registrado, verifique esto a través del **Directorio SECOP**.

**Nueva validación en el registro de 1. Proponentes Plurales:**

En el momento de registrar la cuenta del **Proponente Plural,** el SECOP II le notificará por correo electrónico a los Proveedores integrantes que fueron agregados y les solicitará aprobar o rechazar esta vinculación a través de la plataforma.

- A. La notificación será enviada al correo electrónico relacionado en el campo de **"Correo electrónico para notificaciones del SECOP II"** de cada una de las cuentas de los Proveedores agregados como integrantes.
- B. Si como Proveedor fue agregado a este tipo de cuenta, en el texto del correo electrónico de notificación enviado, encontrará un enlace que lo redireccionará a la plataforma, al **Directorio SECOP** con el fin de que apruebe o rechace la vinculación.
- C. La aprobación de la vinculación a la cuenta del Proponente Plural la deberá hacer cada integrante a través del usuario del **Representante Legal** asociado a su cuenta de Proveedor. Así mismo, en el caso de requiera rechazarla deberá incluir una justificación.
- D. Al realizar la respectiva validación, el enlace relacionado en el correo electrónico desaparecerá. Por lo cual, si como integrante requiere realizar alguna verificación adicional podrá buscar la cuenta del **Proponente Plural** registrado a través del Directorio SECOP.

## **Directorio SECOP**

Crear proponente plural

#### **¿Cómo funciona?**

- ✓ Como usuario responsable de registrar la cuenta del Proponente Plural podrá verificar en la información del perfil de la cuenta, el estado de la validación realizada por los demás integrantes, el cual se encontrará en: **Pendiente, Aceptado o Rechazado.** Adicionalmente, al agregar la cuenta del Proveedor que representa por defecto el estado se encontrará en: **Aceptado.**
- ✓ Si uno de los integrantes rechaza la vinculación, el usuario responsable de registrar la cuenta deberá **editar a través del perfil la información de esta**, agregando nuevamente a él o los integrantes. Por lo cual, en el momento de confirmar este ajuste los demás Proveedores miembros de la cuenta deberán aceptar nuevamente su vinculación.
- ✓ El estado de la validación de todos los Proveedores integrantes de la cuenta del Proponente Plural
- deberá estar en: Aceptado, para que a través de esta cuenta pueda: **Suscribirse al Proceso de Contratación, manifestar interés, presentar o retirar una oferta.**

#### **Tenga en cuenta:**

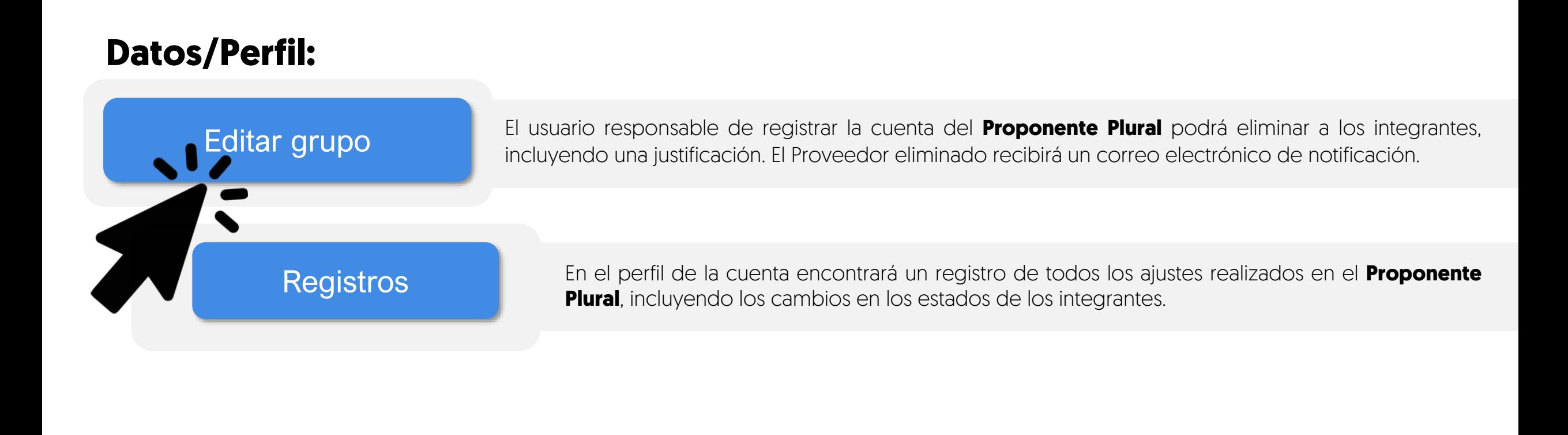

En cuentas de Proponentes Plurales creadas previamente al hacer alguna acción o cambio, los estados de los integrantes quedarán en estado: Pendiente. Por lo cual, cada miembro deberá aceptar o rechazar su vinculación.

Adicionalmente, en el momento de registrar o editar la cuenta, el campo de "Documentos relacionados" será obligatorio. Y los documentos cargados en éste serán visibles a cualquier usuario que tenga acceso a una cuenta (Entidad Estatal o Proveedor) a través del Directorio SECOP.

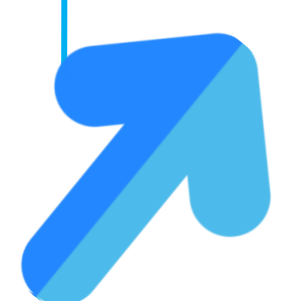

Adicionalmente, informamos que desde el mes de enero de 2023 se restablecerá la interoperabilidad con el SICOPI del Sistema